How to Create a GMAIL Account Cómo crear una cuenta GMAIL Ki jan yo kreye yon kont GMAIL

# Instructions in English

To create an account:

- 1. Go to **[www.gmail.com](http://www.gmail.com/)**.
- 2. Click **Create account.**

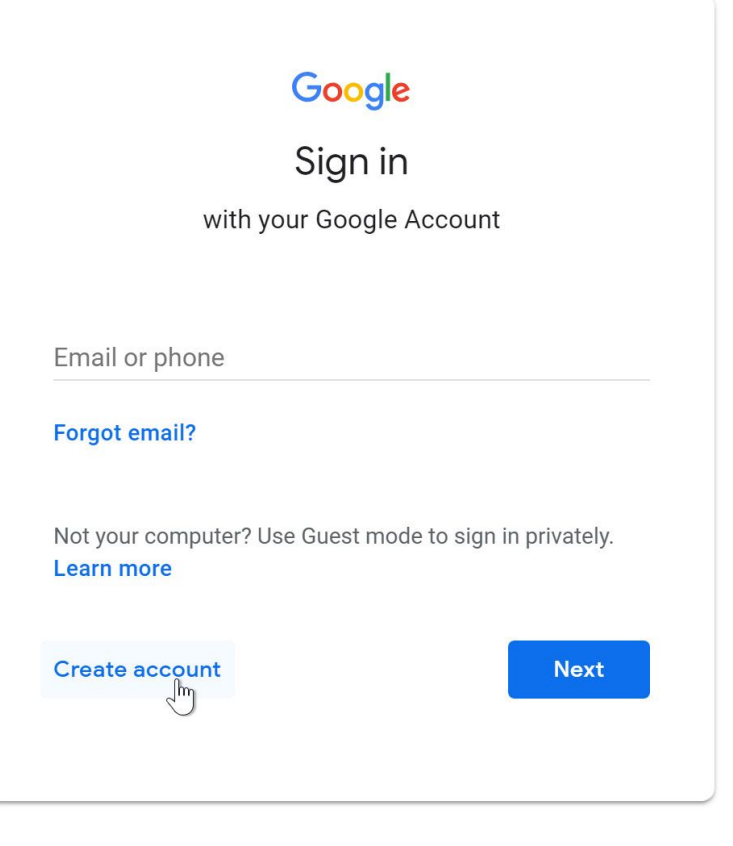

The **sign-up** form will appear. Follow the directions by entering the required information.

#### Google

#### Create your Google Account

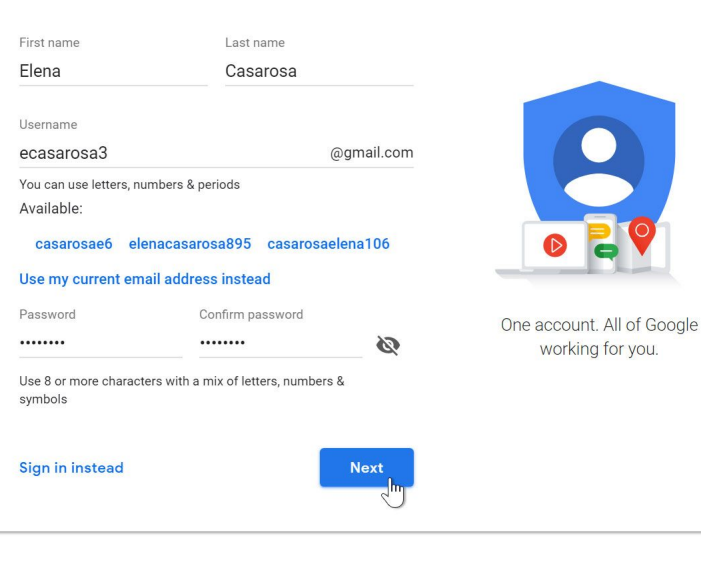

Next, enter your phone number to verify your account. Google uses a two-step verification process for your security.

### Google

## Verify your phone number

For your security, Google wants to make sure it's really you. Google will send a text message with a 6-digit verification code. Standard rates apply

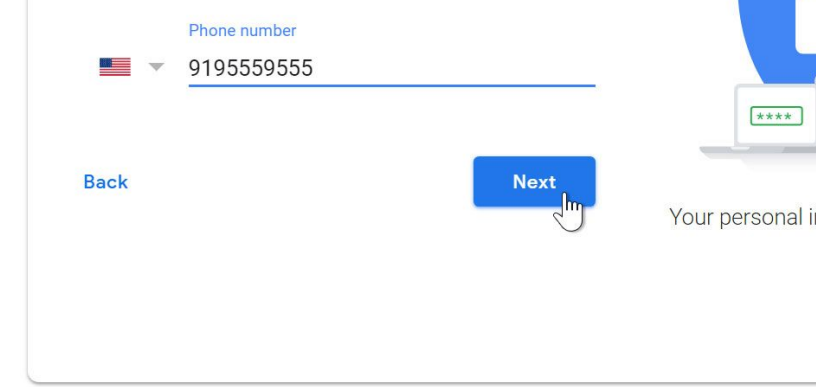

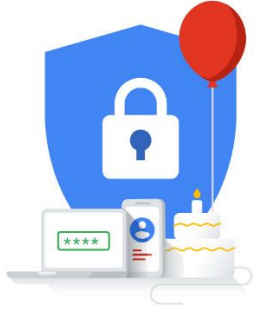

You will receive a text message from Google with a verification code. Enter the code to complete the account verification.

## Google

#### Verify your phone number

For your security, Google wants to make sure it's really you. Google will send a text message with a 6-digit verification code. Standard rates apply

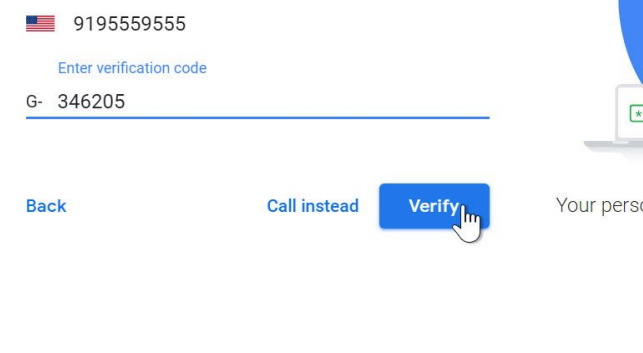

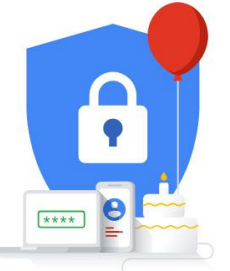

## **Step**

Next, you will see a form to enter some of your personal information, like your name and birthday.

#### Google

#### Elena, welcome to Google

 $\boldsymbol{\Theta}$ ecasarosa3@gmail.com

#### Phone number (optional)

9195559555

We'll use your number for account security. It won't be visible to others.

Recovery email address (optional)

We'll use it to keep your account secure

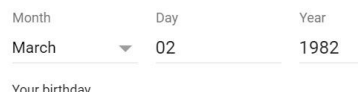

Your birthday

Gender

Female  $\mathbf{v}$ 

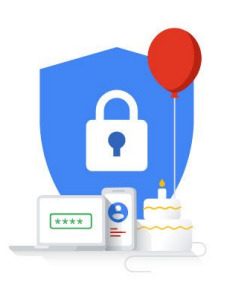

Your personal info is private & safe

Why we ask for this information

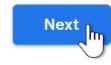

## **Review Google's Terms of Service and Privacy** Policy, then click I agree.

#### Google

#### **Privacy and Terms**

We also combine this data among our services and across your devices for these purposes. For example, depending on your account settings, we show you ads based on information about your interests, which we can derive from your use of Search and YouTube, and we use data from trillions of search queries to build spell-correction models that we use across all of our services

#### You're in control

Depending on your account settings, some of this data may be associated with your Google Account and we treat this data as personal information. You can control how we collect and use this data now by clicking "More Options" below. You can always adjust your controls later or withdraw your consent for the future by visiting My Account (myaccount.google.com).

#### MORE OPTIONS  $\vee$

Cancel

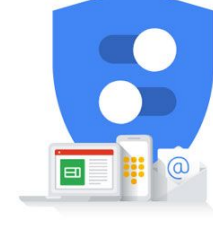

You're in control of the data we collect & how it's used

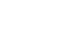

I agree

Your account will be created.

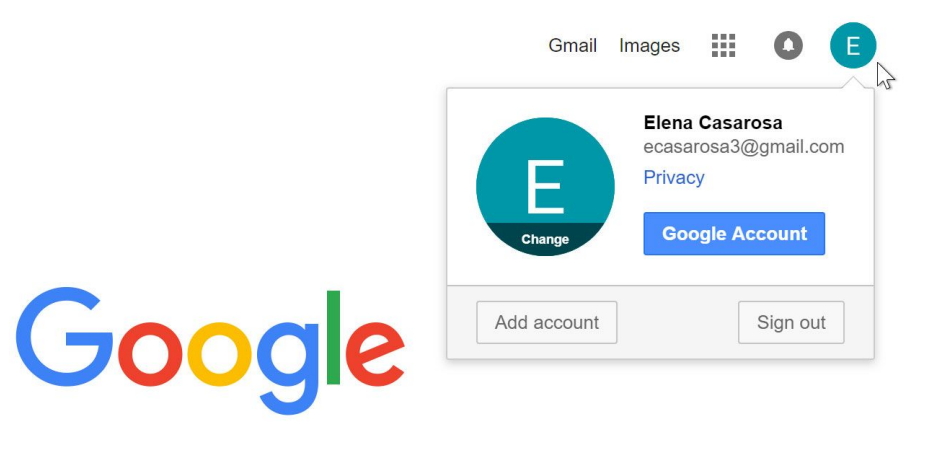

Instrucciones en español

## Para crear una cuenta:

- 1. Vaya a www.gmail.com.
- 2. Haz clic en Crear cuenta.

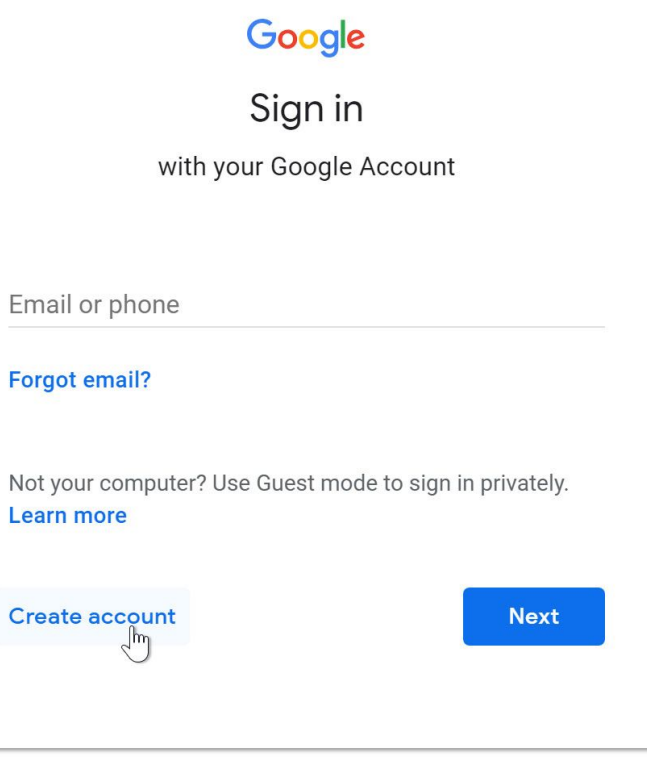

Aparecerá el formulario de registro. Siga las instrucciones ingresando la información requerida.

#### Google

#### Create your Google Account

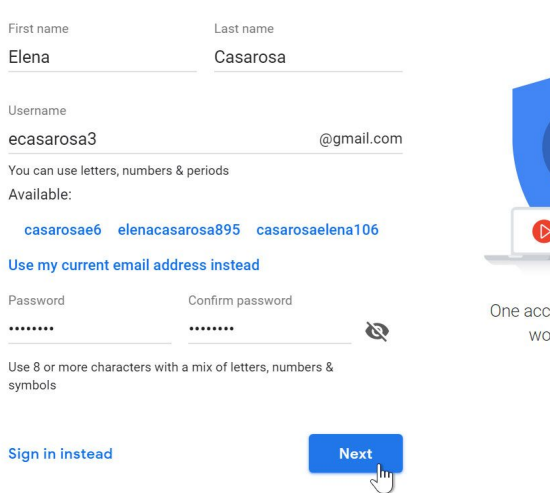

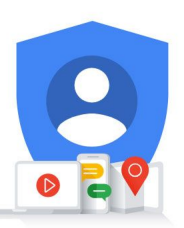

One account. All of Google working for you.

Luego, ingrese su número de teléfono para verificar su cuenta. Google utiliza un proceso de verificación de dos pasos para su seguridad.

### Google

#### Verify your phone number

For your security, Google wants to make sure it's really you. Google will send a text message with a 6-digit verification code. Standard rates apply

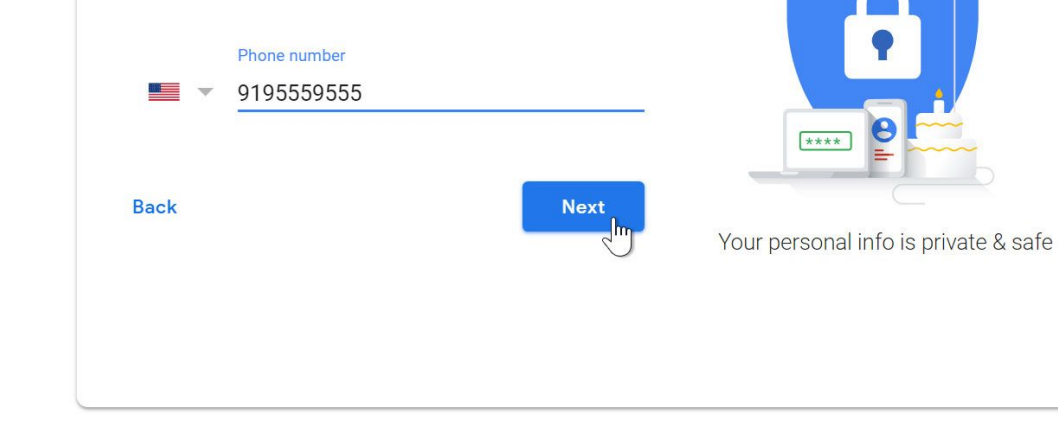

Recibirás un mensaje de texto de Google con un código de verificación. Ingrese el código para completar la verificación de la cuenta.

#### Google

#### Verify your phone number

For your security, Google wants to make sure it's really you. Google will send a text message with a 6-digit verification code. Standard rates apply

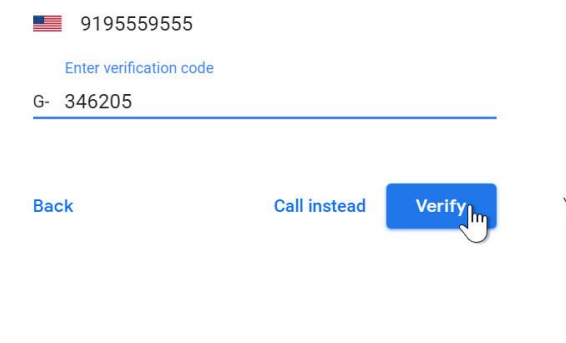

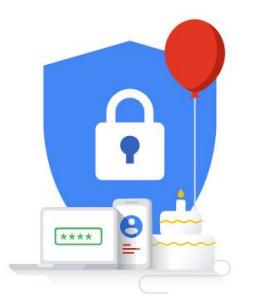

A continuación, verá un formulario para ingresar parte de su información personal, como su nombre y fecha de nacimiento.

#### Google

#### Elena, welcome to Google

 $\boldsymbol{\Theta}$ ecasarosa3@gmail.com

Phone number (optional)

9195559555

We'll use your number for account security. It won't be visible to others.

Recovery email address (optional)

We'll use it to keep your account secure

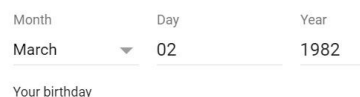

Gender

Female  $\overline{\mathbf{w}}$ 

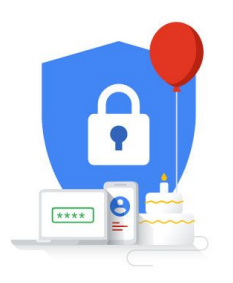

Your personal info is private & safe

Why we ask for this information

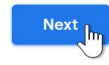

Revise las Condiciones de servicio y la Política de privacidad de Google, luego haga clic en Acepto.

#### Google

#### **Privacy and Terms**

We also combine this data among our services and across your devices for these purposes. For example, depending on your account settings, we show you ads based on information about your interests, which we can derive from your use of Search and YouTube, and we use data from trillions of search queries to build spell-correction models that we use across all of our services

#### You're in control

Depending on your account settings, some of this data may be associated with your Google Account and we treat this data as personal information. You can control how we collect and use this data now by clicking "More Options" below. You can always adjust your controls later or withdraw your consent for the future by visiting My Account (myaccount.google.com).

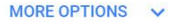

Cancel

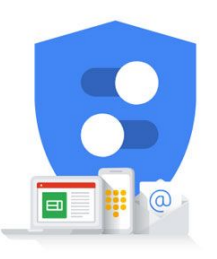

You're in control of the data we collect & how it's used

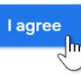

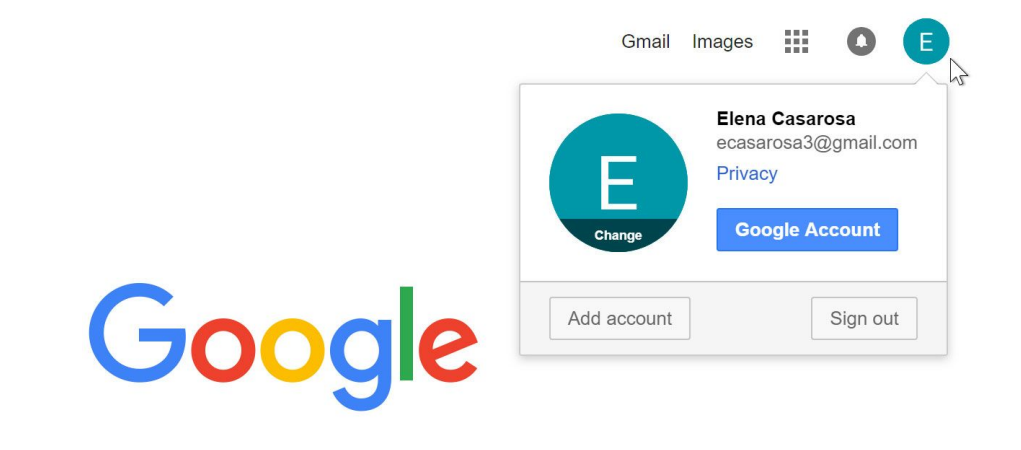

## Se creará su cuenta.

Enstriksyon an kreyòl ayisyen

Fòm enskripsyon an ap parèt. Swiv direksyon yo nan k ap antre nan enfòmasyon yo mande yo.

#### Google

#### Create your Google Account

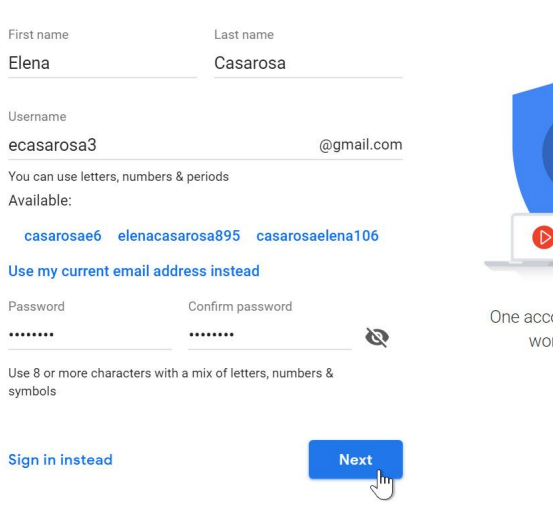

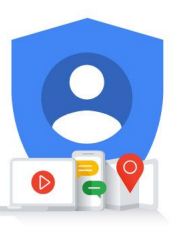

One account. All of Google working for you.

## Pou kreye yon kont:

- 1. Ale nan www.gmail.com.
- 2. Klike sou Kreye kont.

Google Sign in with your Google Account Email or phone **Forgot email?** Not your computer? Use Guest mode to sign in privately. **Learn more** Create account **Next**  $\mathbb{R}^m$ 

Apre sa, antre nan nimewo telefòn ou pou verifye kont ou. Google itilize yon pwosesis verifikasyon de etap pou sekirite ou.

## Google

#### Verify your phone number

For your security, Google wants to make sure it's really you. Google will send a text message with a 6-digit verification code. Standard rates apply

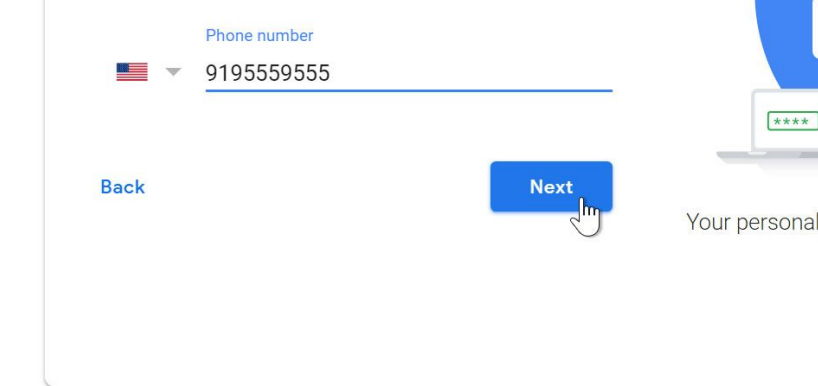

8

Ou pral resevwa yon mesaj tèks nan men Google ak yon kòd verifikasyon. Antre kòd la ranpli verifikasyon an kont.

#### Google

#### Verify your phone number

For your security, Google wants to make sure it's really you. Google will send a text message with a 6-digit verification code. Standard rates apply

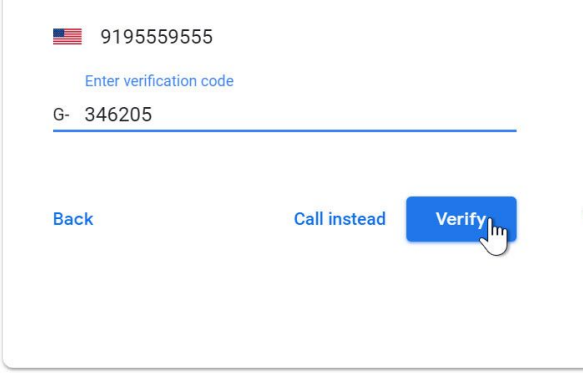

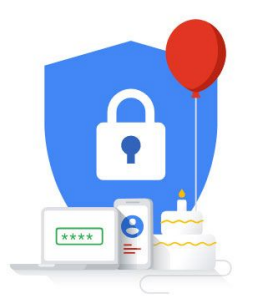

Next, ou pral wè yon fòm antre nan kèk nan enfòmasyon pèsonèl ou, tankou non ou ak anivèsè nesans.

#### Google

#### Elena, welcome to Google

 $\boldsymbol{\Theta}$ ecasarosa3@gmail.com

#### Phone number (optional)

9195559555

We'll use your number for account security. It won't be visible to others.

Recovery email address (optional)

We'll use it to keep your account secure

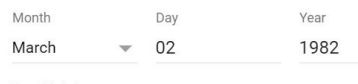

Your birthday

Gender

Female  $\mathbf{v}$ 

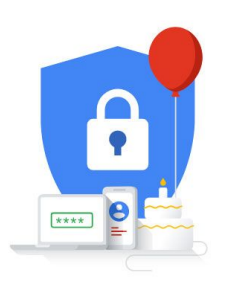

Your personal info is private & safe

Why we ask for this information

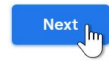

## Revize tèm sèvis Google ak règleman sou enfòmasyon prive, Lè sa a, klike sou mwen dakò.

#### Google

#### **Privacy and Terms**

We also combine this data among our services and across your devices for these purposes. For example, depending on your account settings, we show you ads based on information about your interests, which we can derive from your use of Search and YouTube, and we use data from trillions of search queries to build spell-correction models that we use across all of our services

#### You're in control

Depending on your account settings, some of this data may be associated with your Google Account and we treat this data as personal information. You can control how we collect and use this data now by clicking "More Options" below. You can always adjust your controls later or withdraw your consent for the future by visiting My Account (myaccount.google.com).

#### MORE OPTIONS V

Cancel

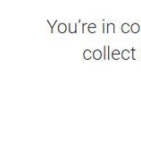

I agree

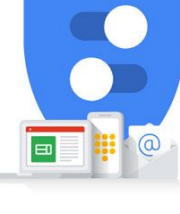

You're in control of the data we collect & how it's used

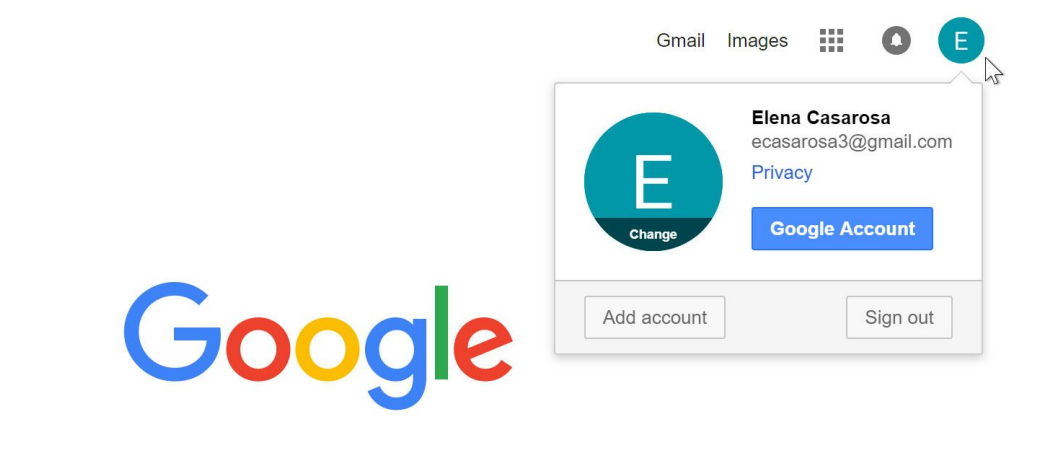

## Kont ou an pral kreye.